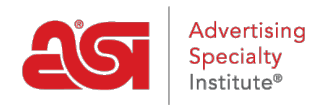

[Support Produit](https://kb.asicentral.com/fr/kb) > [CRM](https://kb.asicentral.com/fr/kb/crm) > [Utilisation des options de tri et de filtrage dans CRM](https://kb.asicentral.com/fr/kb/articles/using-the-sort-and-filter-options-in-crm)

## Utilisation des options de tri et de filtrage dans CRM Wendy Dujmovic - 2019-06-10 - [CRM](https://kb.asicentral.com/fr/kb/crm)

Les entreprises sont triées par ordre alphabétique par défaut. Vous pouvez également trier vos entreprises à la date à laquelle elles ont été ajoutées à votre CRM ou à la dernière date d'activité de ce compte. Pour modifier la façon dont les listes de votre entreprise sont triées, cliquez sur la liste déroulante nom et sélectionnez votre option de tri.

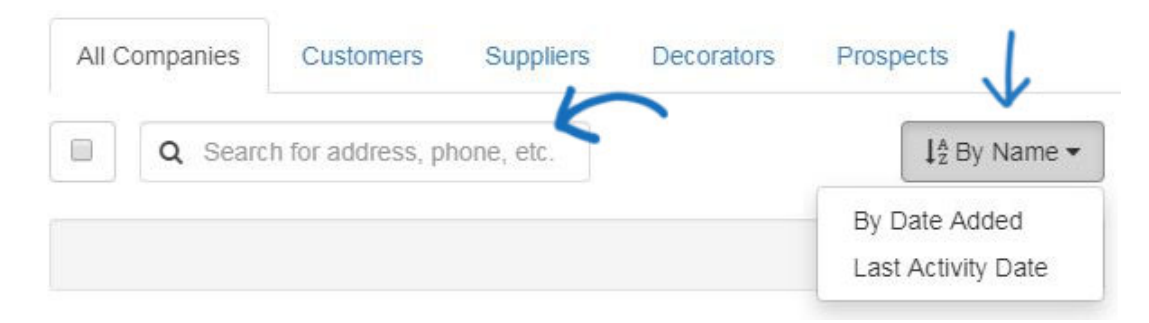

Les filtres vous permettent d'afficher des listes spécifiques en fonction de vos sélections. Plusieurs options de filtrage sont disponibles: statut, lettre, balises, sites Web (le cas échéant) et propriétaire de l'enregistrement. À droite de l'en-tête filtres se trouve le bouton Effacer les filtres qui supprimera tous les filtres appliqués et affichera toutes les entreprises.

Le statut d'une société est actif ou inactif. Le statut tous comprend les entreprises ont un statut actif ou inactif.

Par exemple, pour afficher toutes les sociétés actives au sein de votre CRM dont le nom de société commence par la lettre «G», cliquez sur le lien «actif» dans la section statut, puis cliquez sur la lettre «G». Seules les entreprises actives commençant par la lettre "G" seront affichées.

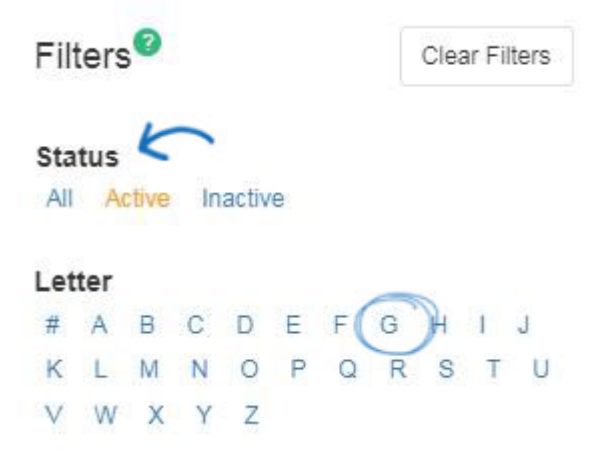

Vous pouvez également filtrer vos entreprises à l'aide des balises que vous avez créées.

Vous pouvez commencer à taper dans la barre de recherche et tous les résultats correspondants seront affichés ci-dessous. Vous pouvez sélectionner plusieurs balises à l'aide des cases à cocher. Il y a aussi les options any et All:

- Any: affichera les résultats qui contiennent l'une des balises sélectionnées
- Tous: affiche uniquement les résultats qui contiennent toutes les balises sélectionnées

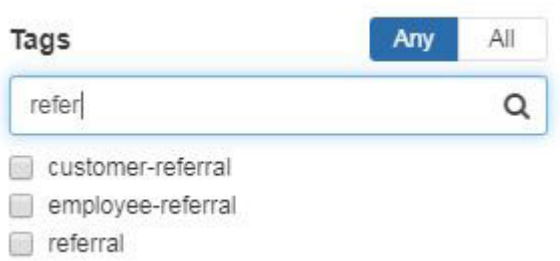

Si vous êtes abonné aux sites Web ESP, les comptes clients qui sont créés via un site Web ESP ou un magasin d'entreprise seront ajoutés à votre CRM. Vous pouvez commencer à taper un nom de domaine dans la barre de recherche et tous les résultats correspondants seront affichés ci-dessous. Vous pouvez sélectionner plusieurs domaines à l'aide des cases à cocher.

## Websites

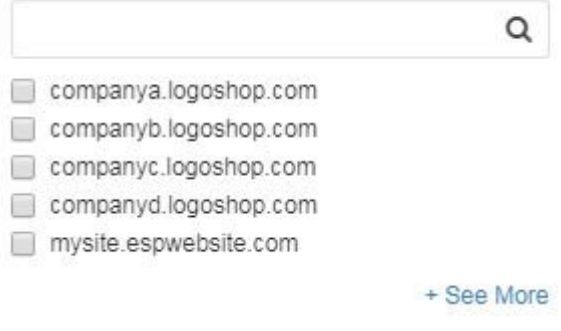

Le propriétaire de l'enregistrement est l'utilisateur au sein de votre entreprise qui est responsable de l'entreprise. Vous pouvez commencer à taper un prénom ou un nom dans la barre de recherche et tous les résultats correspondants seront affichés ci-dessous.

## Record Owner

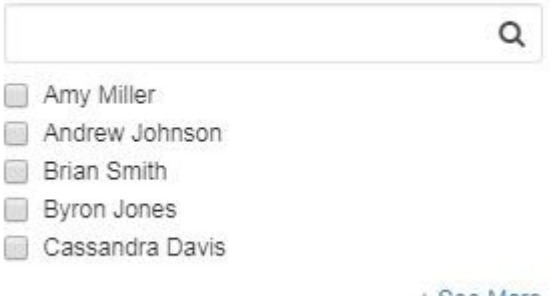

+ See More